# **Proyecto de Implantación y Desarrollo de una Aplicación Web (IDAW) 2º ASIR**

# **"QueryCourse"**

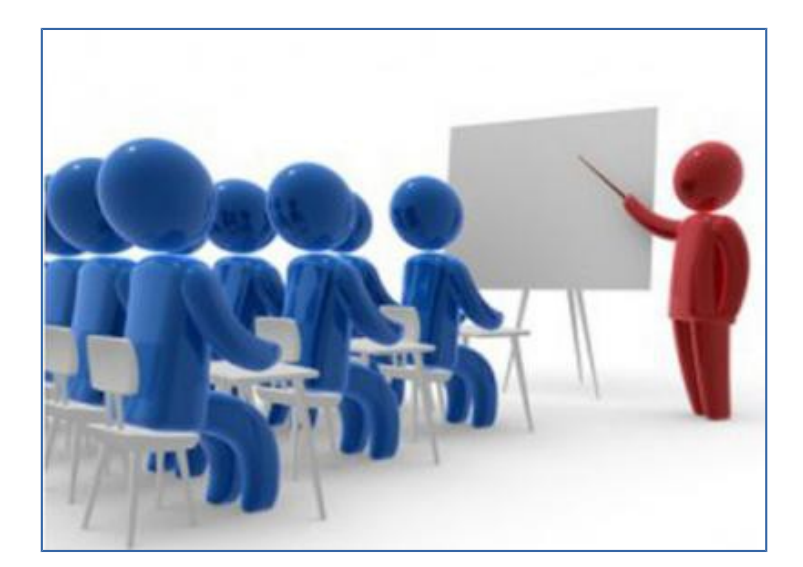

# **Curso 2014-2015**

# Contenido

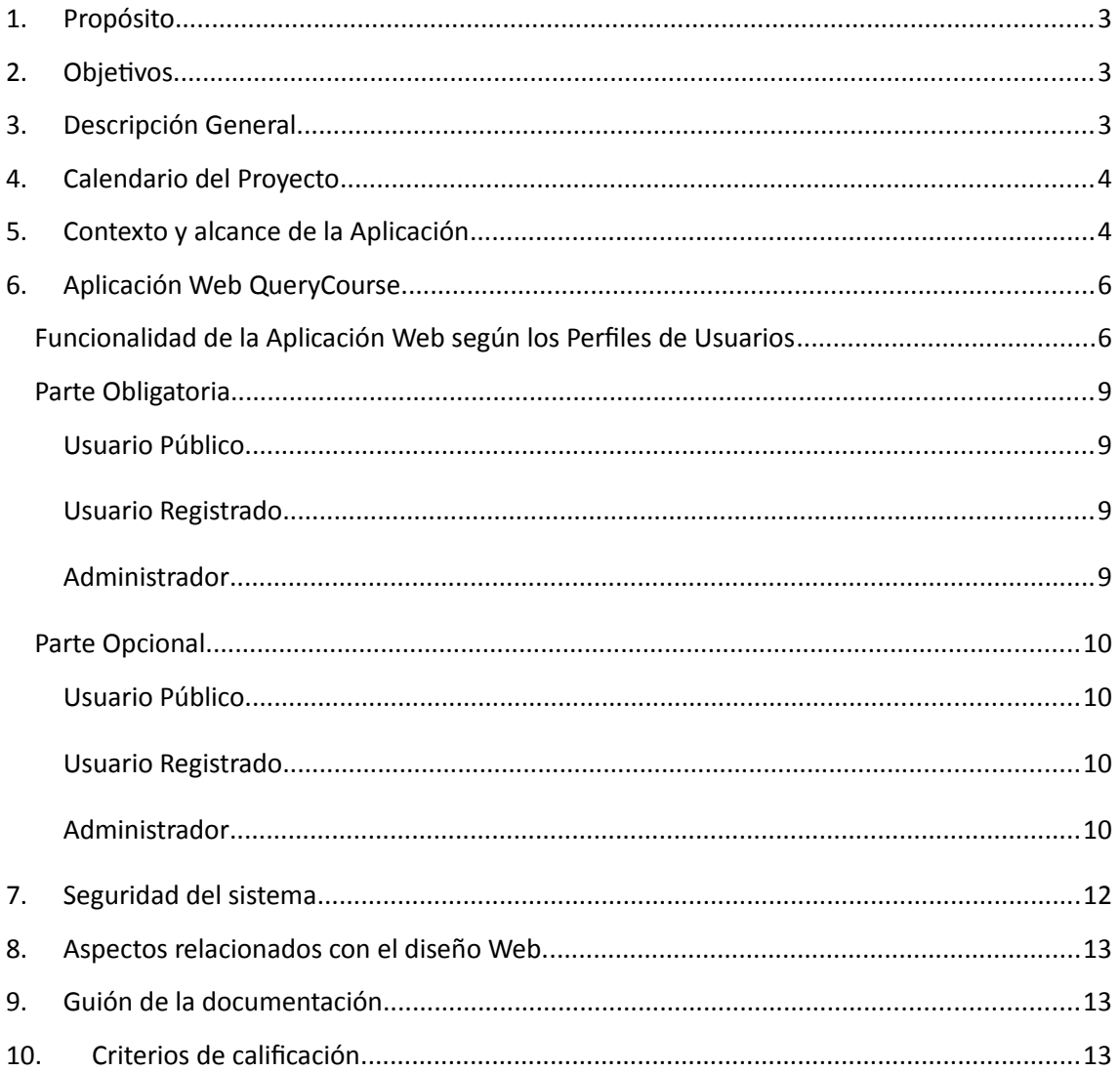

# <span id="page-2-0"></span>**1. Propósito**

El objetivo es analizar, diseñar, codificar e implantar un sistema de información web para gestionar un entorno de Búsqueda de Cursos **(QueryCourse)** para el departamento de informática del IES San Juan Bosco.

Este documento está sujeto posibles variaciones que se concretarán en versiones del mismo.

Las especificaciones se ajustan al estándar "IEEE Recomendad Practice for Software Requirements Specifications (IEEE/ANSI 830-1993)".

# <span id="page-2-1"></span>**2. Objetivos**

 $\triangleright$  Seleccionar, instalar y administrar los servicios necesarios para la implantación de una aplicación Web.

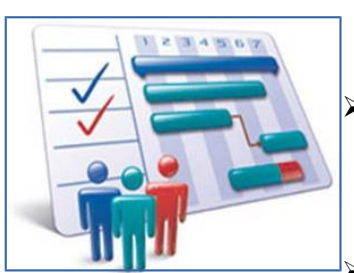

 Dominar los conceptos fundamentales de la programación Web (XHTML-CSS-JSP-AJAX-JDBC-JAVA...etc.).

 Definir e implantar una base de datos relacional que recoja la información necesaria para implementar este sistema de información.

# <span id="page-2-2"></span>**3. Descripción General**

Los profesores del Departamento de Informática del I.E.S. San Juan Bosco (Lorca) deciden poner en marcha una aplicación informática para la gestión de un entorno de Búsqueda de Cursos **(QueryCourse)**.

Para que dicha gestión pueda realizarse en cualquier punto y momento se quiere añadir un enlace a la página actual del Departamento, la cual dará paso al site (home Query Course).

El análisis, diseño, codificación e implantación de este nuevo sistema lo realizarán los alumnos de 2º curso de ASIR.

# <span id="page-3-0"></span>**4. Calendario del Proyecto**

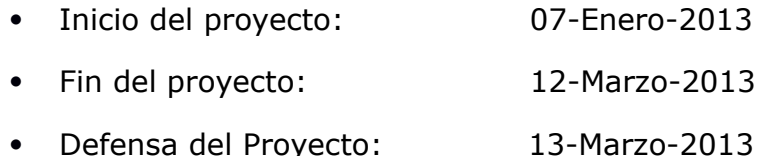

*Nota: La defensa se realizará por riguroso orden alfabético con una duración máxima de 1/2 hora.*

*Estas fechas podrían modificarse en función de la evaluación final que marca la Jefatura de Estudios.*

# <span id="page-3-1"></span>**5. Contexto y alcance de la Aplicación**

El sistema "QueryCourse" permitirá la gestión integral de los curso ofrecidos por organismos/empresas dados de alta, ofreciendo a los usuarios registrados una herramienta actualizada que le permita encontrar la actividad formativa más adecuada a sus necesidades, no se pretende desarrollar un entorno de formación online sino un entorno de búsqueda de ofertas de actividades de formación.

Podemos resumir las características de la aplicación en los siguientes puntos:

- $\Box$  El sistema diferenciará entre 3 perfiles de usuarios:
	- o administradores –*esquema 3*.-
	- o usuarios registrados –*esquema 2*.-
	- o usuarios públicos o no registrados –*esquema 1*.-
- $\Box$  El administrador podrá realizar mediante web la gestión de los contenidos del sistema, por ejemplo: Obtener listados de los organismos/empresas que ofertan cursos, realizar un mailing a los usuarios que tengan como sector de su perfil en mismos que el sector del nuevo curso insertado, dar de baja a un curso,..etc.
- $\square$  Para que un usuario pueda acceder a información no pública deberá registrarse en el sistema.
- $\Box$  El usuario tras el registro en el Sistema de Información recibirá un correo electrónico para su activación.
- El registro de un usuario obligará a aceptar las condiciones de POLITICA, CONFIDENCIALIDAD Y PRIVACIDAD (que se ajustará a la LOPD), junto con dicha aceptación se deberá rellenar un formulario de alta en el que habrá una serie de campos obligatorios y opcionales.
- $\Box$  El login de un usuario será el correo electrónico, que además, será clave primaria en el sistema.
- La **parte pública** –*esquema 1*.- del portal incluye los siguientes elementos *http://www.cursosformacionprofesionalfp.com/? gclid=CJn8v9en2bQCFQ7LtAodJjEAfA*:
	- o Área de registro y validación.
	- o Área de cursos la cual estará subdividida en los siguientes elementos:
		- *AFINA TU BÚSQUEDA*:
			- Cursos por Modalidad: [Distancia,](http://www.cursosformacionprofesionalfp.com/cursos-a-distancia_pv100.htm) [Online,](http://www.cursosformacionprofesionalfp.com/cursos-on-line_pv101.htm) **[Semipresencial](http://www.cursosformacionprofesionalfp.com/cursos-semipresenciales_pv102.htm)**
			- Cursos de Formacion Presencial: Alava, [Alicante,](http://www.cursosformacionprofesionalfp.com/cursos-presenciales-en-alicante_pv3.htm) [Ávila,](http://www.cursosformacionprofesionalfp.com/cursos-presenciales-en-avila_pv5.htm) [Barcelona,](http://www.cursosformacionprofesionalfp.com/cursos-presenciales-en-barcelona_pv8.htm) [Cádiz,](http://www.cursosformacionprofesionalfp.com/cursos-presenciales-en-cadiz_pv11.htm) [Córdoba,](http://www.cursosformacionprofesionalfp.com/cursos-presenciales-en-cordoba_pv14.htm) …..
		- *CENTROS RECOMENDADOS*
		- *CURSOS DESTACADOS.*
		- BUSCA TU CURSO DE FORMACIÓN.
- $\square$  Tras la validación del usuario en el sistema, se le mostrarán las siguientes **nuevas áreas** –*esquema 2*.-:
	- o Área de edición de su perfil (datos personales).
	- o Área de CursoInteres, es decir un listado con las 4 últimos cursos considerados de interés, que el administrador ha insertado y correspondientes al sector profesional del usuario registrado.
	- o Documentos de interés (descargas).
	- o Los cursos que se visualicen en esta área se le añadirá la posibilidad de valorarlos, comentarlos y ver comentarios de otros usuarios. Es evidente que el usuario que comente o puntué un curso no podrá volver realizarlo.

 Los administradores tendrán acceso al **mantenimiento del portal** – *esquema 3*.-. En esta área tendrá un acceso por cada elemento de gestión, ejemplo:

- o Gestión usuarios: baja, desactivar, vista previa, correo…
- o Gestión cursos: alta, baja ….
- o Gestión organismos/empresa: alta, baja, ….
- o ……….

#### <span id="page-5-0"></span>**6. Aplicación Web QueryCourse**

# <span id="page-5-1"></span>**Funcionalidad de la Aplicación Web según los Perfiles de Usuarios Usuario Público (Esquema 1)**

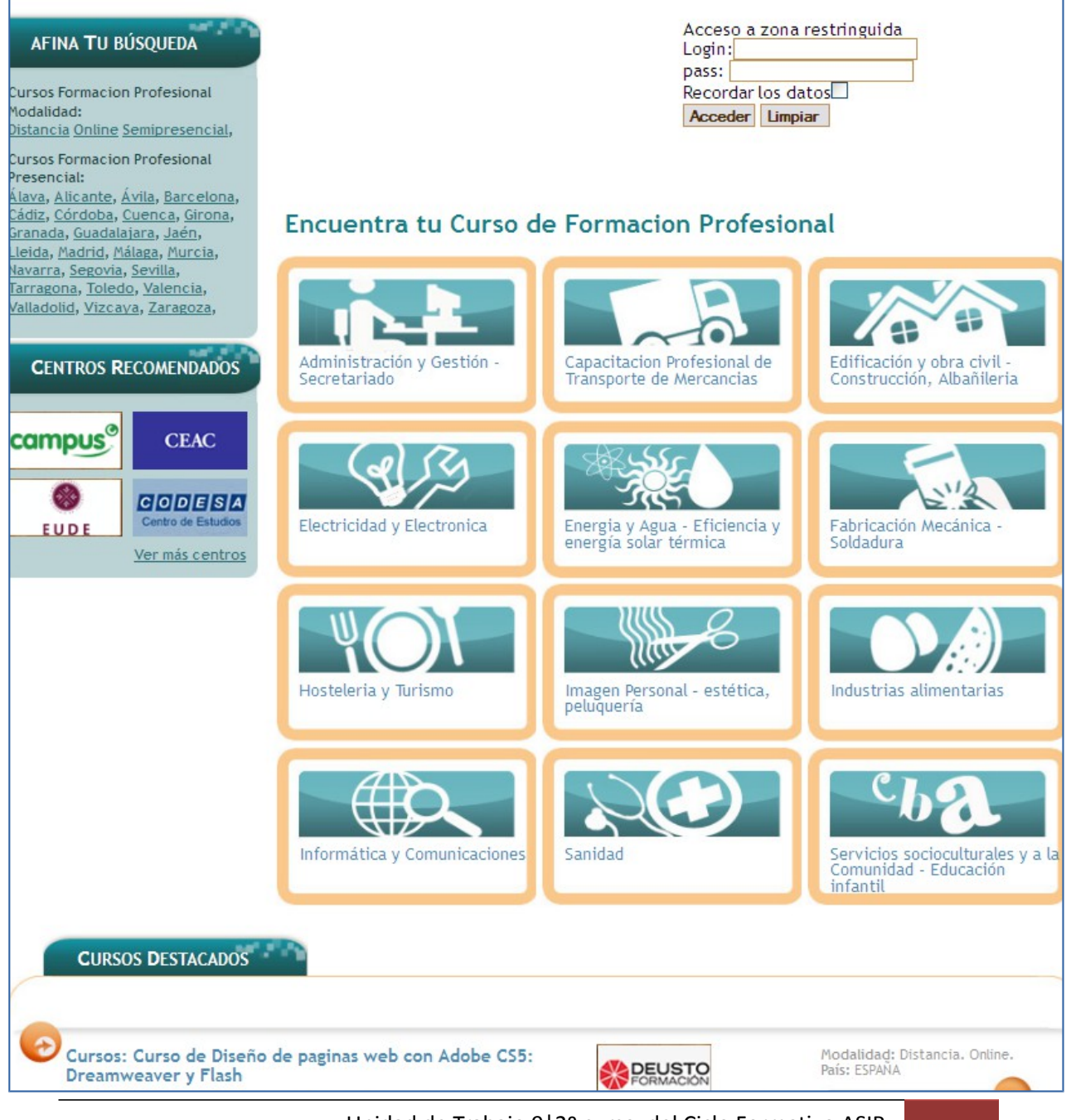

# **Usuario Registrado en el Sistema de Información Bolsa de Trabajo (Esquema 2)**

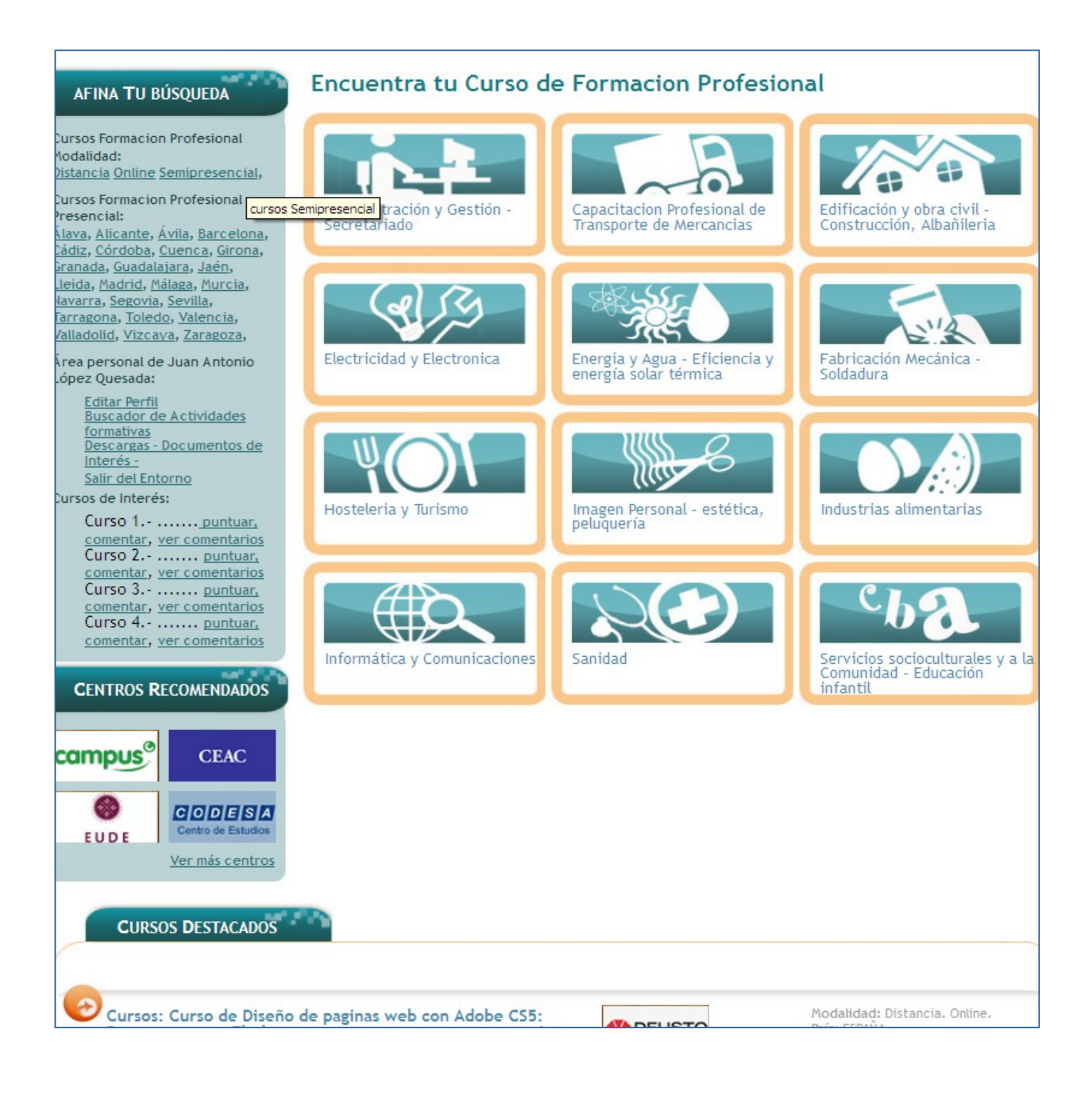

# **Administrador de los datos del Sistema de Información Bolsa de Trabajo (Esquema 3)**

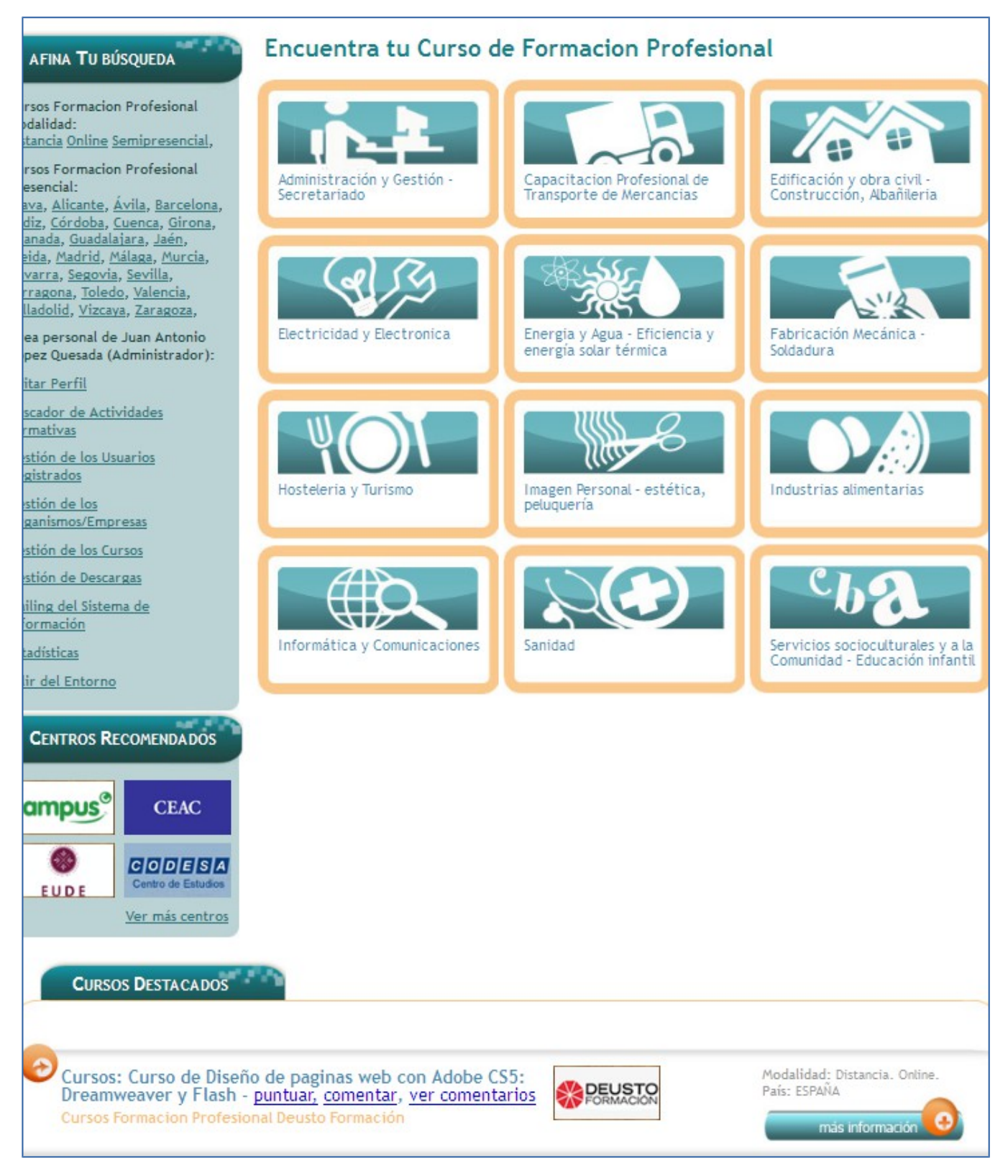

#### <span id="page-8-0"></span>**Parte Obligatoria**

#### <span id="page-8-1"></span>**Usuario Público**

- Registro del usuario
- Validación
- Recordar contraseña
- Cursos por Modalidad: [Distancia,](http://www.cursosformacionprofesionalfp.com/cursos-a-distancia_pv100.htm) [Online,](http://www.cursosformacionprofesionalfp.com/cursos-on-line_pv101.htm) [Semipresencial](http://www.cursosformacionprofesionalfp.com/cursos-semipresenciales_pv102.htm)
- Cursos de Formacion Presencial: Alava, [Alicante,](http://www.cursosformacionprofesionalfp.com/cursos-presenciales-en-alicante_pv3.htm) .....
- Cursos destacados.
- Encuentra tu Curso de Formación.
- Empresas/Organismos recomendados
- Cookies

#### <span id="page-8-2"></span>**Usuario Registrado**

- Control de acceso, gestión de sesiones.
- Edición de datos personales.
- Buscador básico de cursos.
- Tras la búsqueda de cursos se podrá enviar a la empresa un mail.
- Área de CursoInteres, es decir un listado con las 4 últimas ofertas de cursos que el administrador ha insertado y correspondientes al sector profesional del usuario registrado.
- Documentos de interés (descargas).
- Salir y bienvenida al usuario.

#### <span id="page-8-3"></span>**Administrador**

- Un administrador, al hacer login, accede al index en formato esquema 3 donde podrá realizar el mantenimiento de usuarios, de empresas, de cursos, de mailing y de documentos...
- Control de acceso, gestión de sesiones.
- Gestión de **usuarios**:
	- o Validación/Activación de usuarios
	- o Consulta de usuarios
	- o Modificación / Borrado de usuarios
	- o Envío de e-mail a un usuario
- Gestión de **empresas**:
	- o Añadir –sin logotipo-/ Modificación / Borrado de empresas
	- o Consulta de empresas
- Gestión de **cursos**:
	- o Añadir / Modificación / Borrado de cursos (puede ser borrado lógico o físico, se especificará y justificará debidamente)
	- o Consulta de ofertas
- Gestión de **mailing**:
	- o Envío de correo a uno o varios usuarios seleccionados
- Gestión de **documentos "Descargas"**:
	- o Subida de un documento a la carpeta *descarga* preparada para ello (en formato pdf) y que será de la que podrá acceder todos los usuarios.

#### <span id="page-9-0"></span>**Parte Opcional**

#### <span id="page-9-1"></span>**Usuario Público**

Añadir un área de ayuda y de FAQ. Estos elementos estarán en la BBDD sin área de gestión por parte de los administradores, es decir elementos estáticos en la BBDD.

El apartado de cursos destacados se visualizará de la siguiente manera:

Solo se mostrará 2 cursos destacados elegidos de forma aleatoria de entre los existentes.

Cada 5 segundos se deberá hacer el refresco de la información existente gracias al uso de javascript -setTimeout()-/Ajax

#### <span id="page-9-2"></span>**Usuario Registrado**

- Edición de datos personales.
	- o Añadir una foto al perfil
	- o Añadir un fichero/curriculum al perfil (formato pdf)
- Buscador avanzado y por tanto respecto a varios criterios.
- El resultado de una búsqueda o select se mostrará en un scroll de datos.

 Los cursos que se visualicen en esta área se le añadirá la posibilidad valorarla de 1..5, comentarla y ver comentarios de otros usuarios, -**un** usuario puede realizar **un** comentario y puntuar como máximo una vez por curso-.

#### <span id="page-10-0"></span>**Administrador**

- Podrá enviar e-mail a empresa/s, usuario/s.
- Al hacer mailing se podrá adjuntar un fichero al mismo.
- Tendrá una carpeta personal de documentos.
- Cada objeto resultado de una consulta tendrá asociado una barra de herramientas o acceso directo a las funcionalidades que puedo realizar.
- El alta de empresas/organismos permite elegir uno o varias imágenes corporativas que serán visualizadas en recomendaciones como pase de diapositivas.
- **Gestión de Report**
	- o Realización de diversas estadísticas mediante la utilización de canvajs -http://canvasjs.com/html5-javascript-column-chart/-.
- **Se permitirá al administrador subir un fichero XML que representa una oferta, a partir del cual se generará un insert en la base de datos de cursos, véase JDOM (Esta mejora tendrá una consideración especial).**

*JDOM: Leer fichero XML desde Java Para facilitar la lectura [\(o escritura\)](http://programacion.jias.es/2013/03/jdom-escribir-o-crear-fichero-xml-desde-java/) de ficheros XML desde Java, podemos usar la librería de JDOM, que podemos descargar desde la [web oficial de JDOM.](http://www.jdom.org/)*

```
Requisitos:
- Tener descargada la librería.
     NOTA: En la versión 2.0.4 de JDOM, los paquetes donde se 
     encuentran las librerías han cambiado. Ejemplo de importaciones:
     Para JDOM 2.0.4: import org.jdom2.*;
     Para JDOM 1.1.3: import org.jdom.*;
     - Conocer la estructura del XML.
Suponiendo que tenemos el siguiente XML:
1
2
3
4
5
6
7
8
9
10
11
12
13
    <tables>
      <tabla nombre="Datos">
        <campo>
         <nombre>id</nombre>
         <tipo>integer</tipo>
          <valor>1</valor>
       </campo>
        <campo>
         <nombre>dato</nombre>
         <tipo>char</tipo>
          <valor>@</valor>
       </campo>
     </tabla>
      <tabla nombre="Tabla2">
```

```
15
     16
     17
     18
     19
     20
     21
              <campo>
                <nombre>campo</nombre>
                <tipo>varchar</tipo>
                <valor>pato</valor>
              </campo>
            </tabla>
          </tables>
import java.io.File;
import java.io.IOException;
import java.util.List;
import org.jdom2.Document; // |
import org.jdom2.Element; // |\ Librerías<br>import org.jdom2.JDOMException; // |/ JDOM
import org.jdom2.JDOMException;
import org.jdom2.input.SAXBuilder; // |
...
public void cargarXml()
{
    //Se crea un SAXBuilder para poder parsear el archivo
    SAXBuilder builder = new SAXBuilder();
    File xmlFile = new File( "archivo.xml" );
    try
    {
        //Se crea el documento a traves del archivo
        Document document = (Document) builder.build( xmlFile );
        //Se obtiene la raiz 'tables'
        Element rootNode = document.getRootElement();
        //Se obtiene la lista de hijos de la raiz 'tables'
        List list = rootNode.getChildren( "tabla");
        //Se recorre la lista de hijos de 'tables'
        for ( int i = 0; i < list.size(); i++ )
        {
            //Se obtiene el elemento 'tabla'
            Element tabla = (Element) list.get(i);
            //Se obtiene el atributo 'nombre' que esta en el tag 'tabla'
            String nombreTabla = tabla.getAttributeValue("nombre");
            System.out.println( "Tabla: " + nombreTabla );
            //Se obtiene la lista de hijos del tag 'tabla'
            List lista campos = tabla.getChildren();
            System.out.println( "\tNombre\t\tTipo\t\tValor" );
            //Se recorre la lista de campos
            for ( int j = 0; j < lista campos.size(); j++ )
            {
                //Se obtiene el elemento 'campo'
                Element campo = (Element)lista_campos.get( j );
                //Se obtienen los valores que estan entre los tags '<campo></campo>'
                //Se obtiene el valor que esta entre los tags '<nombre></nombre>'
                String nombre = campo.getChildTextTrim("nombre");
                //Se obtiene el valor que esta entre los tags '<tipo></tipo>'
                String tipo = campo.getChildTextTrim("tipo");
                //Se obtiene el valor que esta entre los tags '<valor></valor>'
                String valor = campo.getChildTextTrim("valor");
```
14

```
System.out.println( "\t"+nombre+"\t\t"+tipo+"\t\t"+valor);
        }
    }
}catch ( IOException io ) {
    System.out.println( io.getMessage() );
}catch ( JDOMException jdomex ) {
    System.out.println( jdomex.getMessage() );
}
```
- Gestión de **documentos "Descargas"**:
	- o Borrado de un documento.
	- o Consulta de documentos disponibles

#### <span id="page-12-0"></span>**7. Seguridad del sistema**

Los alumnos deberán implementar sistemas de control de errores, sistema de sesiones y evitar inyecciones de sql revisando los campos de los formularios.

#### <span id="page-12-1"></span>**8. Aspectos relacionados con el diseño Web.**

- El alumno podrá utilizar las tecnologías que establezca necesarias para el desarrollo de la aplicación y que proporcionen un mayor nivel de calidad: *javascript, ajax, canvajs…*
- Atención a la parte estética del portal. Hojas de Estilos CSS.
- Sería interesante, aunque opcional, que las páginas se ajusten a la norma W3C de cumplimiento de la definición XHMTL y de niveles de accesibilidad.
- Incorporar los elementos de ayuda al entorno que permitan a cualquier usuario resolver cualquier duda (iconos de ayuda, …)

### <span id="page-12-2"></span>**9. Guión de la documentación**

- 1. Introducción
- 2. Descripción del problema
- 3. Decisiones sobre el entorno (hardware y software)
- 4. Detalle de las herramientas utilizadas
- 5. Mapa conceptual del site
- 6. Modelo entidad relación
- 7. Esquema lógico de datos

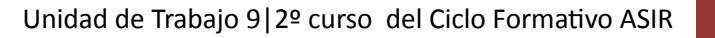

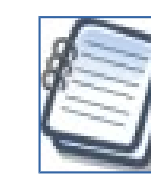

}

- 8. Bloques de código desarrollados para las Bases de Datos
- 9. Mejoras realizadas y partes pendientes
- 10. Manual de usuario
- 11. Código destacable (se recomienda comentar el código)
- 12. Problemas encontrados
- 13. Conclusiones

# <span id="page-13-0"></span>**10. Criterios de calificación**

- $\Box$  La parte obligatoria puntuará como máximo con 7 puntos.
- $\Box$  La realización de la parte opcional puntuará con 3 puntos adicionales.